## **Vous pouvez retrouver le numéro de Clé/PMS de la clinique de la façon suivante :**

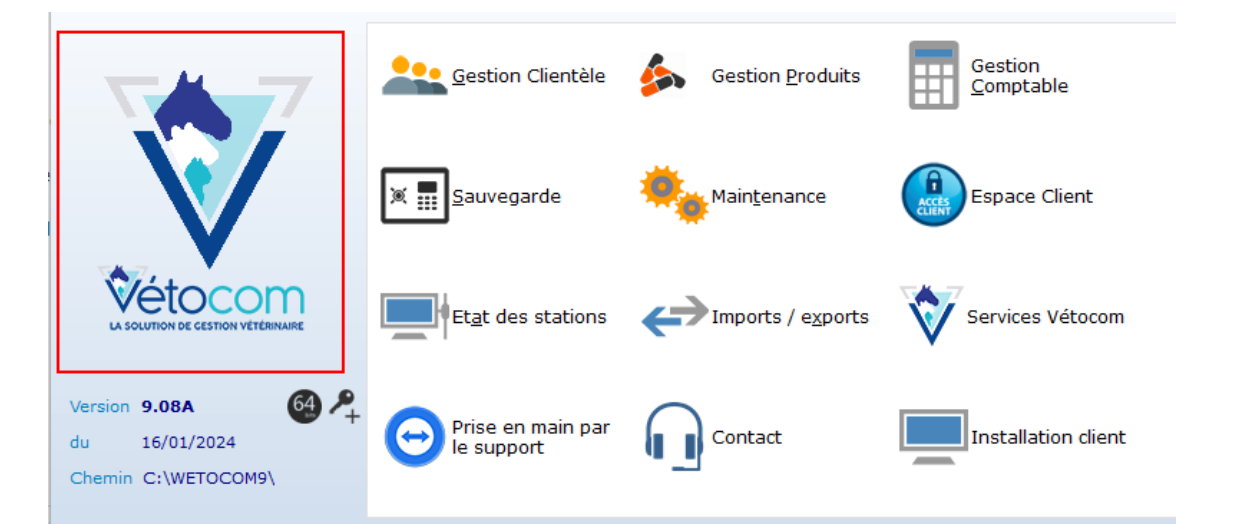

**1**. Cliquer sur le logo Vetocom sur la première page de votre logiciel **2**. Vous retrouverez alors le numéro de licence en bas de la fenêtre

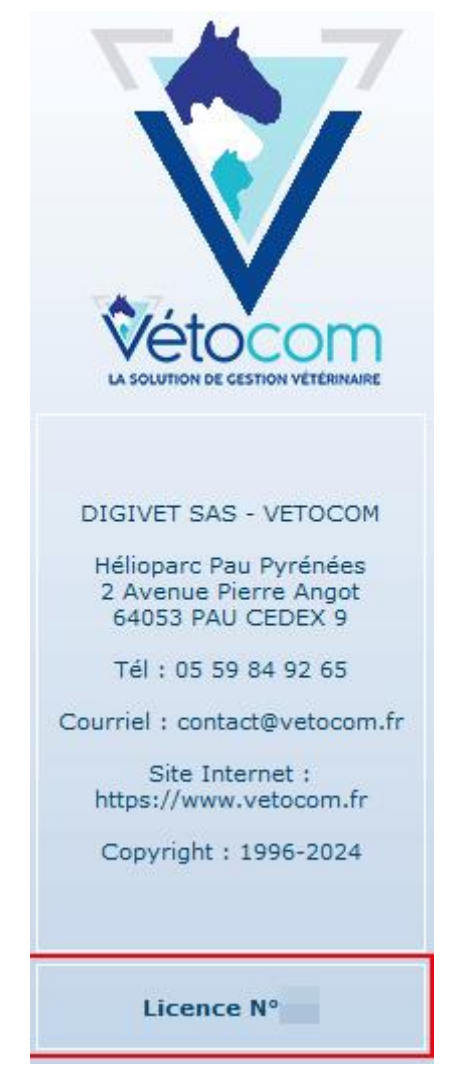